## **CONDA 4.6 CHEAT SHEET**<br> **CONDA** Take a conda test drive at bit.ly/tryconda For full documer

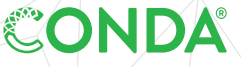

Take a conda test drive at **bit.ly/tryconda**

Windows, macOS, Linux: Same commands for all platforms. For full documentation of any command, add --help to the command.

EXAMPLE: conda create --help

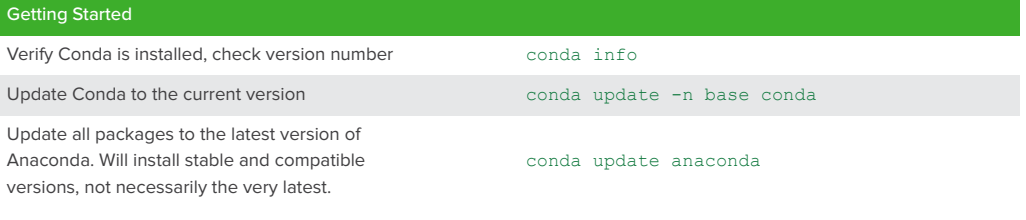

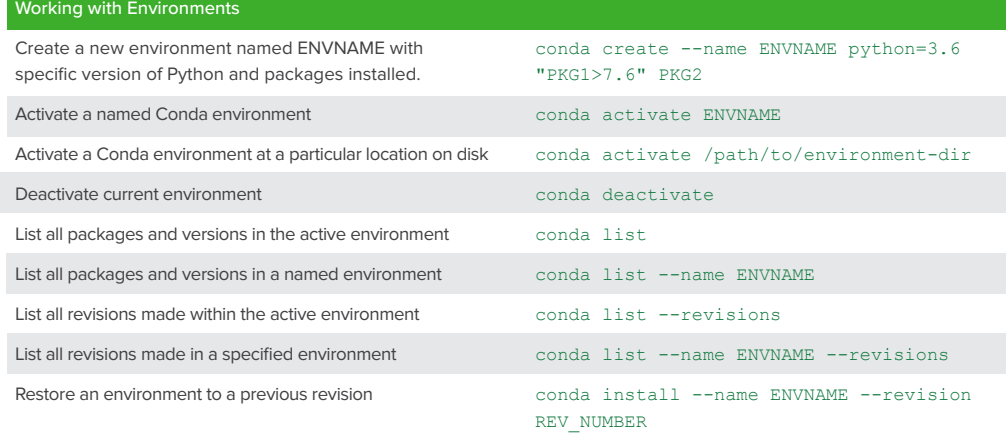

Delete an entire environment

conda remove --name ENVNAME --all

TIP: Anaconda Navigator is a desktop graphical user interface to manage packages and environments with Conda. With Navigator you do not need to use a terminal to run Conda commands, Jupyter Notebooks, JupyterLab, Spyder, and other tools. Navigator is installed with Anaconda, and may be added with Miniconda.

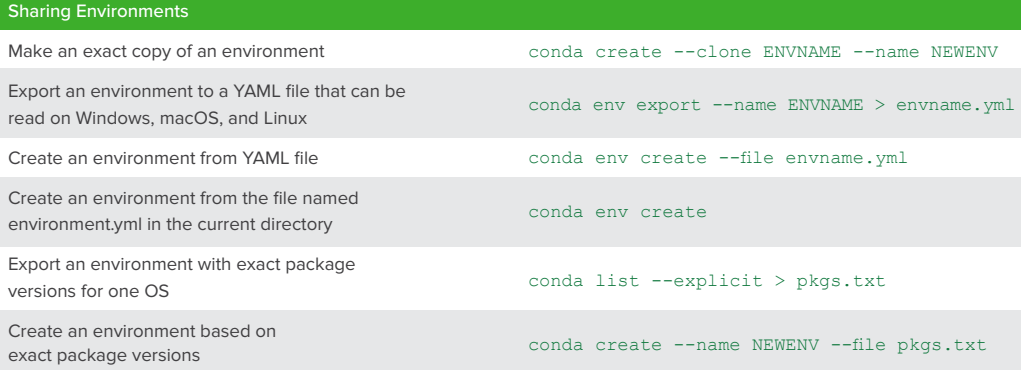

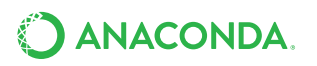

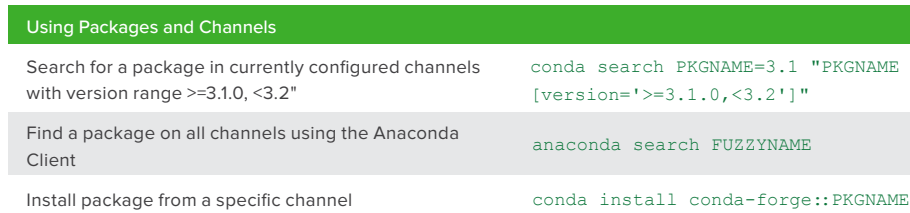

Install a package by exact version number (3.1.4)

Install one of the listed versions (OR) Install following several constraints (AND)

Add a channel to your Conda configuration

conda install "PKGNAME[version='3.1.2|3.1.4']"

conda install "PKGNAME>2.5,<3.2"

conda install PKGNAME==3.1.4

conda config --add channels CHANNELNAME

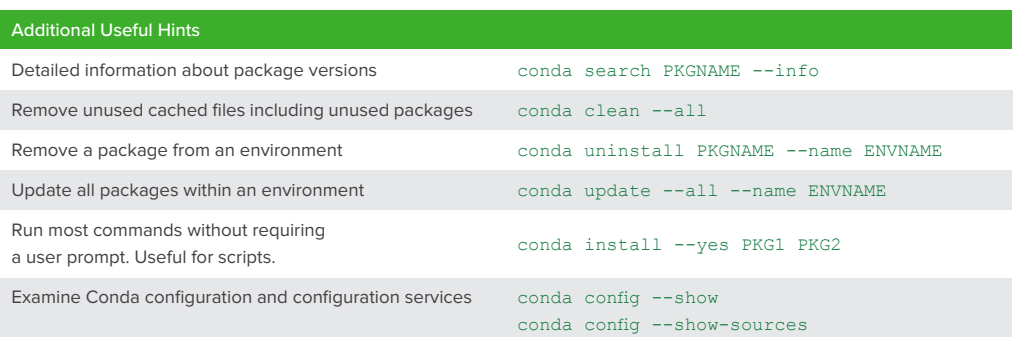

## More Resources

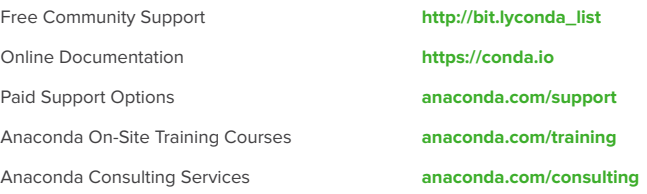

Follow us on Twitter @anacondainc and join the #AnacondaCrew! Connect with data scientists and developers and contribute to the open source movement at anaconda.com/community

## About Anaconda

With over 11 million users, Anaconda is the world's most popular Python data science platform and the foundation of modern machine learning and AI. Anaconda Enterprise simplifies and automates collaboration and deployment of machine learning and AI at speed and scale, unleashing the full potential of your organization.

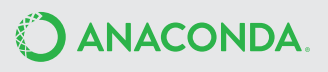